## **Minecraft: Exporting Worlds**

Exporting Minecraft worlds is helpful when you need to work in worlds on different devices. Exporting a world will also ensure you have a back-up copy of the world.

1. Launch Minecraft and sign in with your CCSD Office 365 account login and password.

.<br>Na mir unbu

J.

**CREATE NEW** 

- 2. Click **Play**.
- 3. Click **View My Worlds**.

- 4. Locate the name of the world you want to export, click the **world.**
- 5. Click **Manage.**

6. Click **Export.** Choose a location for your world. *Note: On iPads, there must be an app downloaded that can hold your world for you. Examples are: OneDrive and OneNote. To guide your app selection, consider why you are exporting the world and what will happen to the world when it is next opened.*

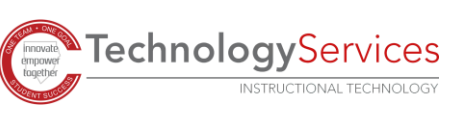

*1*

*08-26-2021*

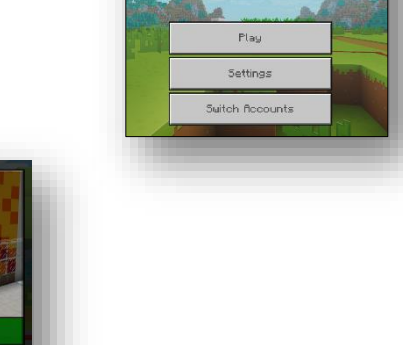

MINERINA

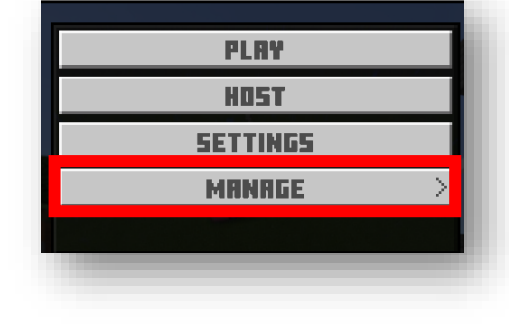

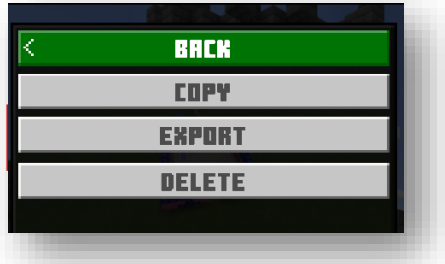

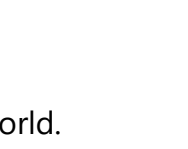

VIEW LIBR

 $\mathbf{F}$ 

**IMPORT** 

읇

JOIN HORLD

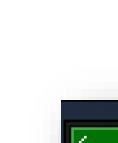

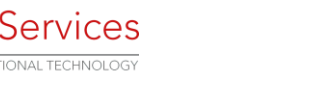